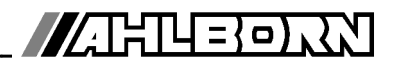

# **Bedienungsanleitung**

**Deutsch** 

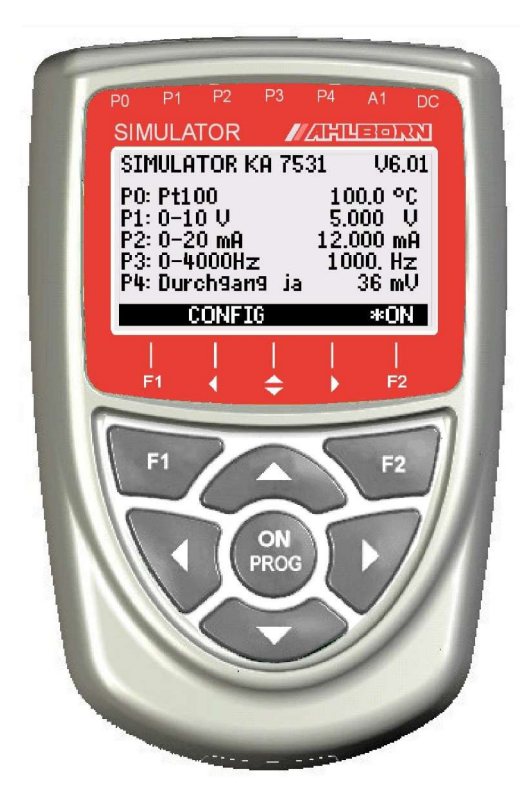

# **Simulator ALMEMO® KA 7531**

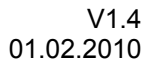

www.ahlborn.com

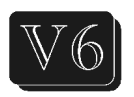

# **1. BEDIENELEMENTE**

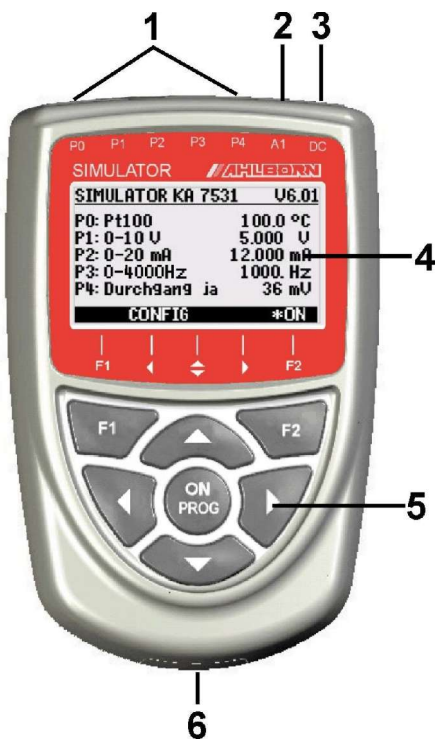

Geräterückseite:

**(6) Batteriefach**

3 Mignon-Alkali-Mangan Batterien

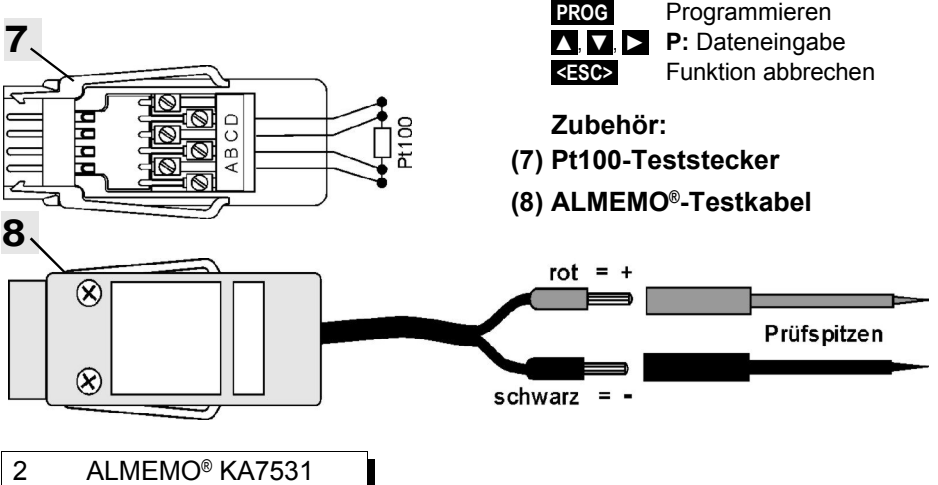

#### **(1) Signalbuchsen P0 bis P4**

- für ALMEMO®-Klemmstecker **P0** Pt100
- **P1** 10V, 60mV, Thermoelemente
- **P2** 20mA
- **P3** Digitalsignale
- **P4** Durchgangsprüfer

#### **(2) Ausgangsbuchse A1**

**A1** Schnittstelle V24 (ZA 1909-DK5) USB (ZA 1919-DKU) LWL (ZA 1909-DKL) Ethernet (ZA 1945-DK)

#### **(3) Anschlußbuchse DC**

**DC** Netzadapter (ZA 1312-NA1, 12V) 12V und RS422 (ZA 5099-FSV) 9V und USB (ZA 1919-DKUV)

#### **(4) LCD-Anzeige grafisch**

- 7 Zeilen für Funktionen
	- 1 Zeile für Softkeys **F1,◄,▲,►, F2** Darstellung in Klammern: **<SET>**

#### **(5) Bedientasten**

- **<CONFIG>** Gerätekonfiguration **<MENU>** Hauptmenü Simulator  **<☼ON>** Beleuchtung einschalten
- **PROG** Programmieren **A,**  $\nabla$ **,**  $\nabla$  **F**: Funktionswahl **<SET>** Funktion ändern
- ▲, ▼ **S:** Stufeneinstellung

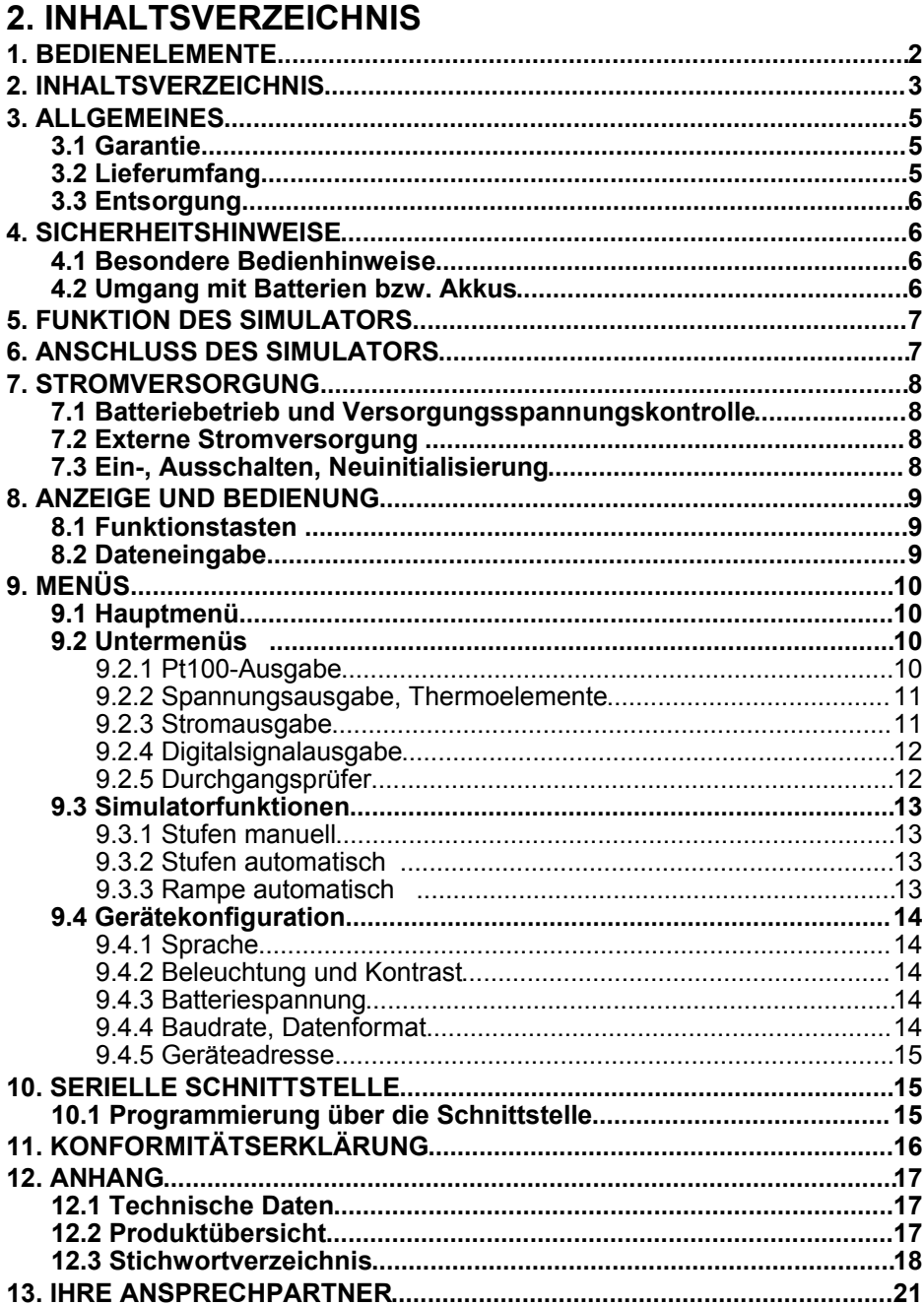

# **3. ALLGEMEINES**

Herzlichen Glückwunsch zum Kauf dieses innovativen ALMEMO® -Simulators. Er erlaubt die umfassende Simulation von Sensoren und Transmittern zur leichten Inbetriebnahme von Messwerterfassungssystemen und Automatisierungsanlagen. Die Signale von Pt100- und Thermoelement-Fühlern stehen ebenso zur Verfügung, wie 0-10V, 0-20mA sowie Pulse und Frequenzen von 0-100kHz. Durch die übersichtliche Grafikanzeige und die Softkeys dürfte Ihnen die Bedienung nicht schwer fallen. Um sich mit der Funktionsweise und den vielfältigen Möglichkeiten des Gerätes vertraut zu machen, sollten Sie aber unbedingt diese Bedienungsanleitung und die Grundlagen der Sensoren im AL-MEMO ® -Handbuch lesen. Nur so können Sie Bedienfehler, sowie Schäden am Gerät vermeiden. Zur schnellen Beantwortung aller Fragen steht am Ende der Anleitung und des Handbuches ein Stichwortverzeichnis zur Verfügung.

# **3.1 Garantie**

Jedes Gerät durchläuft vor dem Verlassen des Werkes mehrere Qualitätstests. Für die einwandfreie Funktion wird eine Garantie von 2 Jahren ab Auslieferungsdatum gewährt. Sollte tatsächlich ein Defekt vorhanden sein, verwenden Sie für den Versand möglichst das Originalverpackungsmaterial und legen Sie eine aussagekräftige Fehlerbeschreibung mit den entsprechenden Randbedingungen bei.

In folgenden Fällen ist eine Garantieleistung ausgeschlossen:

- Bei unerlaubten Eingriffen und Veränderungen im Gerät durch den Kunden
- Betrieb außerhalb der für dieses Produkt geltenden Umgebungsbedingungen
- Verwendung von ungeeigneten Stromversorgungen oder Peripheriegeräten
- Nicht bestimmungsmäßiger Gebrauch des Gerätes
- Beschädigungen durch elektrostatische Entladungen oder Blitzschlag
- Nichtbeachtung der Bedienungsanleitung

Die Änderung der Produkteigenschaften zugunsten des technischen Fortschritts oder auf Grund von neuen Bauteilen bleibt dem Hersteller vorbehalten.

#### **3.2 Lieferumfang**

Achten Sie beim Auspacken auf Beschädigungen des Gerätes und die Vollständigkeit der Lieferung:

Simulator ALMEMO® KA 7531, ALMEMO® -Klemmstecker, Testkabel mit Prüfspitzen, diese Bedienungsanleitung,

ALMEMO® -Handbuch,

CD mit Software AMR-Control und nützlichem Zubehör

Im Falle eines Transportschadens ist das Verpackungsmaterial aufzubewahren und der Lieferant umgehend zu informieren.

# **3.3 Entsorgung**

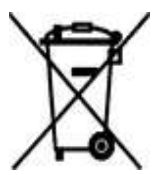

Dieses Symbol bedeutet, dass das Produkt in der Europäischen Union einer getrennten Müllsammlung zugeführt werden muss. Dies gilt sowohl für das Produkt selbst, als auch für alle mit diesem Symbol gekennzeichneten Zubehörteile. Diese Produkte dürfen nicht über den unsortierten Hausmüll entsorgt werden.

Batterien sind Sondermüll und dürfen nicht im Hausmüll entsorgt werden!

Entsorgen Sie Verpackungsmaterial, Plastik und Elektronik separat und fachgerecht!

# **4. SICHERHEITSHINWEISE**

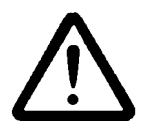

**VORSICHT!** Dieses Zeichen warnt vor Situationen, die zu Schäden am Gerät führen können.

Sie sollten unbedingt die Bedienungsanleitung lesen, um Verletzungen, Schäden und Fehler zu vermeiden.

Das Gerät darf nur von qualifizierten Service-Technikern geöffnet werden.

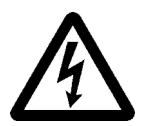

**WARNUNG!** Dieses Zeichen warnt vor Lebensgefahr durch elektrische Spannung!

Achten Sie beim Anschluss der Stromversorgung auf die richtige Betriebsspannung!

Achten Sie auf Beschädigungen durch elektrostatische Entladungen oder Blitzschlag!

Verlegen Sie Anschlussleitungen nicht in der Nähe von Starkstromleitungen!

#### **4.1 Besondere Bedienhinweise**

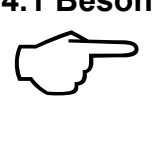

Wenn das Gerät aus kalter Umgebung in den Betriebsraum gebracht wird, kann auf der Elektronik Betauung auftreten. Warten Sie deshalb, bis das Gerät an die Umgebungstemperatur angepasst ist, bevor Sie es in Betrieb nehmen.

#### **4.2 Umgang mit Batterien bzw. Akkus**

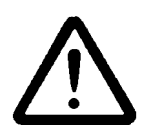

Beim Einlegen der Batterien/Akkus auf richtige Polung achten. Entfernen Sie die Batterien aus dem Gerät, wenn sie leer sind oder das Gerät für längere Zeit nicht benötigt wird, um Beschädigungen durch auslaufende Zellen zu verhindern. Akkus sollten dementsprechend rechtzeitig nachgeladen werden.

Batterien dürfen nicht aufgeladen werden, Explosionsgefahr! Achten Sie darauf, dass Batterien/Akkus nicht kurzgeschlossen oder ins Feuer geworfen werden.

# **5. FUNKTION DES SIMULATORS**

Der Simulator ALMEMO® KA7531 stellt einen universellen Generator von Sensor- und Transmittergrößen dar. Für Pt100-Fühler stehen 5 Präzisionswiderstände in 4-Leiterschaltung zur Verfügung. Die Spannungssignale von 7 verschiedenen Thermoelementarten mit einstellbarer Vergleichsstellentemperatur werden berechnet und über einem 16bit-DA-Wandler ausgegeben. Genauso werden die Transmittersignale 0-10V und 0-20mA erzeugt. Pt100-, Spannungs- und Stromsignale sind voneinander galvanisch getrennt. Die Ausgabewerte können digitweise vorgegeben oder in wählbaren Stufen manuell, aber auch automatisch eingestellt werden. Sogar eine kontinuierliche Rampengenerierung mit einstellbaren Grenzwerten ist möglich. Digitale Signale von 0.01Hz bis 500kHz lassen sich als Frequenz mit wählbarer Pulsweite oder über Perioden- und Pulsdauer realisieren. Zusätzlich ist ein Durchgangsprüfer vorhanden, der den Spannungsabfall misst und ab einer einstellbaren Schwelle einen Signalton abgibt.

Optional kann der Simulator über Schnittstelle vom PC gesteuert oder in einem ALMEMO®-Netzwerk betrieben werden.

# **6. ANSCHLUSS DES SIMULATORS**

Zum Anschluss der Simulatorgrößen an die entsprechenden Geräte verfügt der Simulator über 5 ALMEMO® -Buchsen P0 bis P4 (1). Im Zubehör befindet sich ein ALMEMO®-Teststecker (7) mit 6 Klemmen zum Anschluss der Pt100- Widerstände in 4-Leiter-Schaltung. Für alle anderen Signale gibt es den Stecker mit zweipoligem Kabel und Bananensteckern (8). Für den Durchgangsprüfer sind zusätzlich Prüfspitzen vorhanden.

Anschluss des Pt100-Simulators mit ALMEMO®-Teststecker ZA 1000-TS in 4-Leiter-Schaltung (Klemmen A, B, C, D):

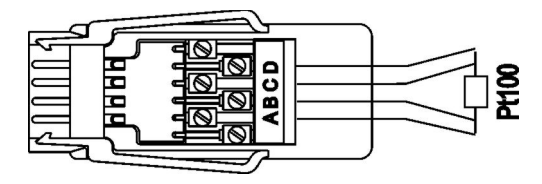

Anschluss von Spannungs-, Strom- und Digitalsignalen, sowie Durchgangsprüfung über das zweipolige ALMEMO® -Testkabel ZA 1000-TK mit Bananensteckern (Klemmen  $A = +$ ,  $B = -$ );

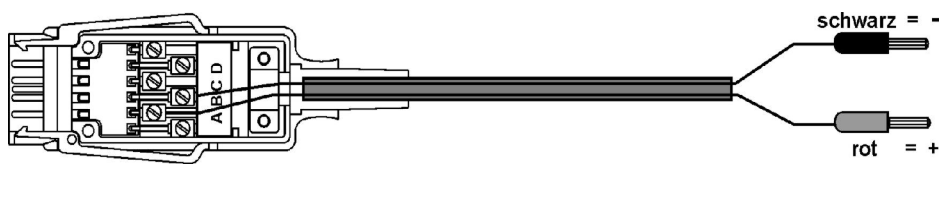

# **7. STROMVERSORGUNG**

Zur Stromversorgung des Simulators haben Sie folgende Möglichkeiten: 3 Alkaline-Mignon-Zellen (Typ AA) im Gerät Netzadapter 12V, 0.2A mit ALMEMO ZA 1312-NA1 Externe Gleichspannung von 10..30V über ALMEMO ® -Stecker ZA 1000-FSV Versorgung und RS422-Netzanschluss mit ALMEMO ®-Stecker ZA 5099-FSV Versorgung und USB-Anschluss über ALMEMO ® ZA 1919-DKUV

## **7.1 Batteriebetrieb und Versorgungsspannungskontrolle**

Zur Stromversorgung des Gerätes dienen 3 Alkaline-Mignon-Batterien. Der Grund-Stromverbrauch liegt bei ca. 30 mA und ermöglicht eine Betriebszeit von ca. 70 Stunden. Ist die Beleuchtung eingeschaltet, reduziert sich diese Zeit auf ca. 30 h. Bei Nutzung des Stromausganges hält die Batterie u.U. nur noch 15 h. Die aktuelle Betriebsspannung wird in der Gerätekonfiguration (s. 9.4) angezeigt, damit können Sie die restliche Betriebszeit abschätzen. Wenn eine Restkapazität der Batterien von ungefähr 10% erreicht ist, erscheint das  $\blacksquare\blacksquare\blacksquare$ -Symbol in der Softkeyzeile des Displays blinkend und die Beleuchtung wird abgeschaltet. Wenn die Batterien ganz entladen sind, schaltet sich das Gerät ab. Zum Wechseln der Batterien muss der Batteriedeckel (6) auf der Geräterückseite aufgeschraubt werden.

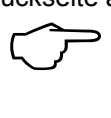

**Bei Batteriebetrieb** werden die galv. getrennten Strom- und Spannungssignale P1 und P2 zur Schonung der Batterien abgeschaltet, wenn sie nicht angewählt sind !

# **7.2 Externe Stromversorgung**

Der Simulator erlaubt eine Fremdversorgung vorzugsweise mit dem Netzadapter ZA 1312-NA1 (12V/0.2A) über die Buchse **DC** (3). Beachten Sie dabei die Netzspannung! An diese Buchse kann über einen ALMEMO ®-Stecker (ZA 1000-FSV) auch eine Gleichspannung von 9..12V (min. 0.2A) angeschlossen werden. Interessant ist auch der kombinierte Anschluss Versorgung und Schnittstelle an das ALMEMO®-Netz über ALMEMO®-Stecker ZA 5099-FSV oder an eine USB-Schnittstelle mit dem ALMEMO ®-Kabel ZA 1919-DKUV.

**Bei externer Versorgung** sind alle Ausgänge gleichzeitig nutzbar ! **1919-DROV.**<br>**1919-DROV.**<br>**7.3 Ein-, Ausschalten, Neuinitialisierung**<br>**7.3 Ein-, Ausschalten, Neuinitialisierung** 

Zum **Einschalten** des Gerätes betätigen Sie die Taste **ON** (5) in der Mitte des Tastenfeldes, zum **Ausschalten** drücken Sie die Taste **ON** länger.

Zeigt das Gerät auf Grund von Störeinflüssen (z.B. Elektrostatische Aufladungen oder Batterieausfall) ein Fehlverhalten, dann kann das Gerät neu initialisiert werden, wenn beim Einschalten gleichzeitig die Taste **F2** gedrückt wird. Dabei werden alle Einstellungen in den Auslieferungszustand gebracht.

# **8. ANZEIGE UND BEDIENUNG**

Der Simulator hat ein Grafikdisplay (4) und eine Tastatur (5) zur Konfiguration des Gerätes und zur Bedienung aller Signale. Im Hauptmenü sehen Sie die entsprechenden Ports P0 bis P4 und die eingestellten Größen.

# **8.1 Funktionstasten**

Die Funktion der Tasten (5) **F1** , **F2** und der Cursortasten ■ , D , D , T kann in jedem Menü unterschiedlich sein. Sie wird in der untersten Zeile der Anzeige mit Kürzeln dargestellt (Softkey´s).

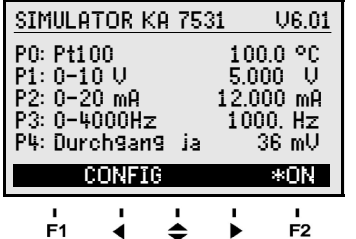

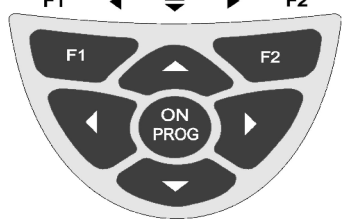

Die Softkey-Kürzel werden in der Anleitung in

spitze Klammern gesetzt, z.B.:

Gerätekonfiguration anwählen: **All CONFIGER** <CONFIG>

Zurück zum Hauptmenü: **<MENU>** 

Beleuchtung ein-/ausschalten: **<**\* **ON>** , **<**\* **OFF>**

Gerät ausschalten mit Taste: **ON** lang drücken

#### **Funktionsanwahl** mit den Tasten: **PROG** , ▲ oder ▼ ...

In der Mitte leuchtet hier das Softkeysymbol: **<F>** für Funktionswahl Die Funktion erscheint invers: 100.0 °C Aufruf des nächsten Untermenüs mit Taste: **►F** Je nach Funktion erhalten die Tasten ein Kürzel: Parameter direkt einstellen: **Access 1999** Funktion abbrechen: **<ESC>** 

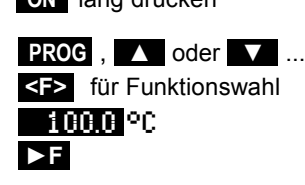

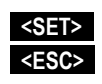

# **8.2 Dateneingabe**

Ist eine programmierbare Funktion angewählt (s. 8.1), dann können Sie den Wert direkt löschen oder programmieren.

**Zum Programmieren** drücken Sie die Taste: **PROG** Jetzt befinden Sie sich im **Programmiermode: <P>** in der Mitte der Softkeyzeile unter der ersten Eingabestelle blinkt der Cursor  $\mathsf{p}_1$ : 0-10U:  $\Box$ 00.000 V

**Löschen der Programmierwerte** mit Taste: **< CLR > Erhöhen** der angewählten Ziffer mit: **Allen angewählten Erniedrigen** der angewählten Ziffer mit: **Vorzeichen wechseln** mit: **< +/- >** 

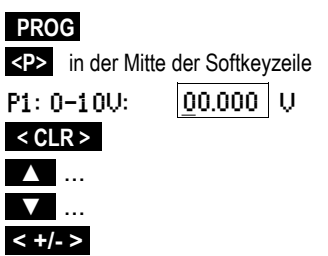

**Anwählen** der nächsten Stelle mit: **►** 

der Cursor blinkt unter der zweiten Ziffer P1: 0-10V: 10.000 V **Zurückschalten** zur vorherigen Stelle mit: **◄ Jede Stelle** wird analog der ersten programmiert: ▲ / ▼ ..., **►** ... **Beenden der Dateneingabe** mit: **PROG**

**Abbrechen des Programmiervorganges** mit: **<ESC>** 

Ist an der Buchse A1 oder DC ein Datenkabel oder Schnittstellenstecker angeschlossen, dann wird aus Sicherheitsgründen die Tastenbedienung des Simulators automatisch blockiert!  $\bigodot$ 

Zur Kontrolle erscheint in der Softkeyzeile: Remote Control! \* \*ON

# **9. MENÜS**

Die Bedienung des Simulators erfolgt über ein Hauptmenü mit dazugehörigen Untermenüs, in denen die Parameter im einzelnen einstellbar sind.

#### **9.1 Hauptmenü**

Im Hauptmenü lassen sich mit den Tasten **PROG** ,  $\triangle$  /  $\triangle$  alle Parameter der Ausgabeports P0 bis P3 anwählen und direkt eingeben s. 8.2. Im Port P4 wird dabei die Schwelle des Durchgangsprüfers programmiert. Zur detaillierten Konfiguration der Ports lassen sich jeweils Untermenüs anwählen.

Anwahl der 5 **Pt100-Werte** auch mit Taste: **<SET>** 

# **9.2 Untermenüs**

Nach Anwahl im Hauptmenü lassen sich alle Ports P0 bis P4 in Untermenüs im Detail konfigurieren und Simulationsfunktionen (s. 9.3) aufrufen.

Aufruf der **Untermenüs** mit der Taste: **►F** 

Zurück zum Hauptmenü jeweils mit Taste:

#### **9.2.1 Pt100-Ausgabe**

An der Buchse P0 stehen 5 Widerstände in 4- Leiterschaltung zur Simulation von Pt100-Fühlern zur Verfügung (Anschluss s. 6).

Im Untermenü P0: Pt100 können mit den Tasten **1** / **1** (Kürzel S für Stufen) die 5 Temperaturwerte 0°C, 50°C, 100°C, 200°C und 300°C vorwärts und rückwärts angewählt werden.

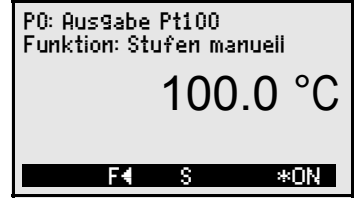

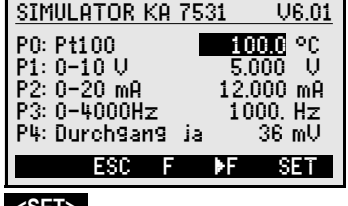

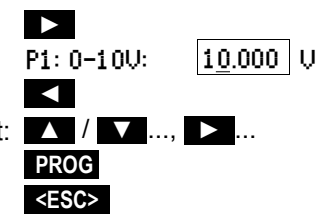

### **9.2.2 Spannungsausgabe, Thermoelemente**

Der Spannungsausgang liegt an der Buchse P1 an (Anschluss s. 6). Im entsprechenden Untermenü P1 sind zunächst folgende Spannungsbereiche anwählbar:

 -3...10V, -10...60mV

#### plus 7 **Thermoelementbereiche**:

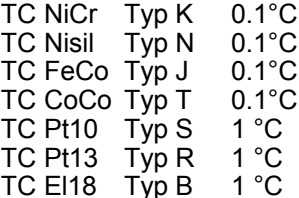

**Anwahl der Funktion** (P1: Rusgabe' mit Tasten: PROG, A / **A** s. 8.1

**Wahl des Ausgabebereichs:** P1: Pusgabe -10...60mV

**Wahl der Simulator-Funktionen** s. 9.3: Funktion: Stufen manuell

Anzeige des Temperaturwertes in mV mit: U: 20.644mV Zur Simulation realer Temperaturen muss die Vergleichsstellentemperatur (Buchsentemperatur des Prüflings) entweder im Prüfling ausgeschaltet oder im Simulator nachgebildet werden Anwahl der VK-Temperatur mit Taste:

Eingabe der VK-Temperatur in Funktion: VK: 20.6°C s. 8.2

Aus-Einschalten der VK-Temperatur mit Taste: **PROG** , **<OFF>** / **<ON>** Anzeige des Temperaturwertes in mV mit: Zurück zum Hauptmenü Simulator mit Taste: **F◄** 

#### **9.2.3 Stromausgabe**

Der Stromausgang liegt an Buchse P2 an (Anschluss s. 6) Im Untermenü P2 ist der Strombereich 0..20mA fest eingestellt.

Wahl der Simulator-Funktionen s. 9.3: Funktion: Stufen manuell Zurück zum Hauptmenü Simulator mit Taste: **F◄** 

 $5.000$ Stufe: 01.000 V Fª S \*ON P1: Ausgabe TC NiCr Typ K Funktion: Stufen manuell  $500.0$ Stufe: 0100.0°C U: 20.644mV ESC F SET

P1: Ausgabe 0...10 V Funktion: Stufen manuell

mit der Taste:<br>
SET>
oder s. 8.2 mit der Taste: **<SET>** oder s. 8.2

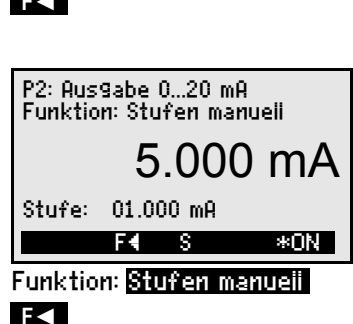

# **9.2.4 Digitalsignalausgabe**

#### **Frequenzen**

Für Frequenzen und Impulse ist die Buchse P3 vorgesehen. Im Untermenü P3 sind anwählbar: 4 **Frequenzbereiche**:

- 1... 4000 Hz,
- 1... 10.00 kHz
- 1... 40.0 kHz
- 1... 100 kHz

In diesen Bereichen ist die **Pulsweite** bzw. das Pulsweite: 50.0 % **Puls-Pause-Verhältnis** in % einstellbar:

#### **Impulse**

Außerdem gibt es zwei **Pulsbereiche** mit Vorgabe der **Periodendauer** im Bereich von:

2us ... 99.999ms 2ms ... 99.999s

Hier ist zusätzlich die **Pulsdauer** einstellbar: Pulsdauer: 01.000 ms

#### **Übersicht Impulsgrößen**

Zur übersichtlichen Darstellung der Größen Frequenz, Periodendauer, Pulsweite und Pulsdauer gibt es ein weiteres Untermenü, das nochmal mit Taste **►F** aufgerufen wird.

Zurück zum 1. Untermenü mit Taste: **F◄** 

#### **9.2.5 Durchgangsprüfer**

Das Prüfkabel, an Buchse P4 gesteckt, stellt einen Durchgangsprüfer bereit. Die Schwelle, ab der ein Durchgang optisch und akustisch gemeldet werden soll, ist von 1 bis 1000 mV einstellbar. Der angezeigte Messwert zeigt den Spannungsabfall, z.B. die Flussspannung einer Diode.

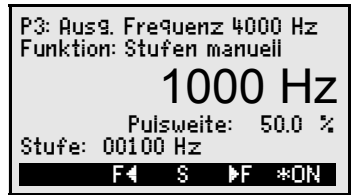

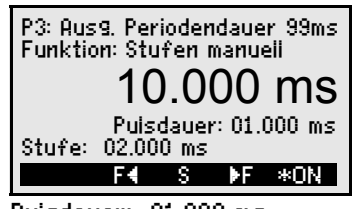

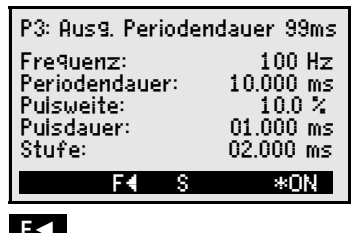

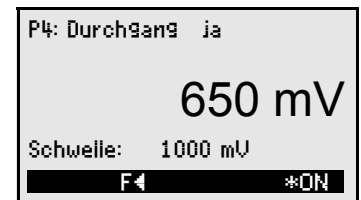

# **9.3 Simulatorfunktionen**

Zur schnellen Überprüfung einer Regelstrecke oder einer Steuerung können systematisch bestimmte Werte in Stufen oder automatisch als Rampe vorgegeben werden. Dazu müssen Sie die Zeile ´ Funktion: ´ anwählen (s. 8.1).

Eine der möglichen Funktionen: Stufen manuell

programmieren Sie gemäß 8.2 oder mit Taste: **<SET>**

### **9.3.1 Stufen manuell**

In dieser Funktion ist es zunächst möglich, den **Ausgabewert** anzuwählen und **digitweise** zu **verändern** (s. 8.2), **beenden** mit Taste **<PROG> .**

Zur **Vorgabe einer beliebigen Stufenhöhe** Funktion 'Stufe:' anwählen (s. 8.1) und gewünschten Wert eingeben (s. 8.2).

**Änderung** der Steuergröße **stufenweise** mit: **△ oder △** (Softkeykürzel S)

#### **9.3.2 Stufen automatisch**

In der Funktion ´Stufen automatisch´ läßt sich die stufenweise Änderung der Steuergröße automatisieren. Hier kann in der Funktion 'Zeit' die Verweilzeit pro Stufe eingegeben werden.

Start der stufenweisen Ausgabe mit Taste: **<START>** Stop der stufenweisen Ausgabe mit Taste: **<STOP>**

#### **9.3.3 Rampe automatisch**

In dieser Funktion ist es möglich, die Steuergröße von einem Startwert bis zu einem Stopwert stetig in einer bestimmten Zeit automatisch zu durchfahren (sägezahnförmig). Dazu kann man außer dem Startwert noch den Stopwert in Funktion ´Stop´ und die Gesamtzeit von Start bis Stop in Funktion 'Zeit' eingeben.

Start der stetigen Ausgabe mit Taste: **<START>** Stop der stetigen Ausgabe mit Taste: **<STOP>**

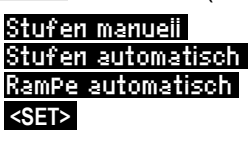

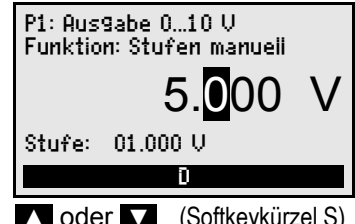

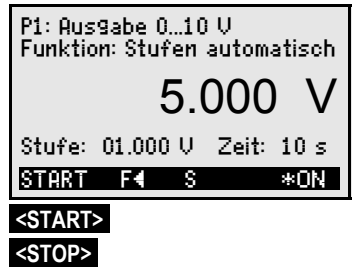

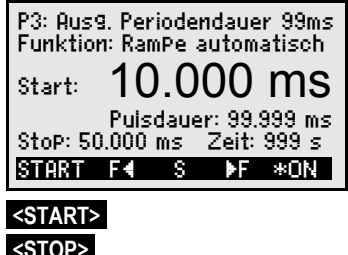

# **9.4 Gerätekonfiguration**

Im Menü ´GERÄTEKONFIGURATION´ lassen sich einige grundsätzliche Einstellungen des Adapters vornehmen, die Betriebsparameter ´Geräteadresse´ und ´Baudrate´ für die serielle Schnittstelle, die Menüsprache und den Beleuchtungsmodus.

Anwahl der Gerätekonfiguration im Hauptmenü: Zurück zum Hauptmenü mit Taste: **<MENU>** 

# **9.4.1 Sprache**

Die Sprache der Menüs kann zwischen ´Deutsch´, ´English´ und ´Français´ gewählt werden (andere Sprachen auf Anfrage). Die Softkeys sind international und werden nicht verändert.

Anwahl der Funktion 'SPrache' (s. 8.1): SPrache: Deutsch Sprache ändern mit Taste: **All Sprache ändern mit Taste:** All Sprache and All Sprache and All Sprache and All Sprache and All Sprache and All Sprache and All Sprache and All Sprache and All Sprache and All Sprache and All

# **9.4.2 Beleuchtung und Kontrast**

Das Display kann beleuchtet werden, braucht dafür aber mehr Strom. Deshalb gibt es bei Batteriebetrieb eine automatische Abschaltung nach einer einstellbaren Dauer ohne Tastenbetätigung.

Einschalten der Displaybeleuchtung mit Taste: **<**\* **ON>** Beleuchtung: Ausschalten der Displaybeleuchtung mit Taste: **<**\* **OFF>** Beleuchtung: - Eingabe der Beleuchtungs-Dauer in Funktion: Dauer: 20 sec

Beleuchtung dauerhaft einschalten mit: Dauer: --Wiedereinschalten ohne Funktion mit Taste: **ON** oder **◄** Kontrast einstellen (5..100%) in Funktion: Kontrast: 50%

# **9.4.3 Batteriespannung**

Die aktuelle Betriebsspannung sieht man bei: UBat: 4.5 V Unter 3.5V wird die Beleuchtung abgeschaltet: Symbol: Unter 3.0V wird das Gerät abgeschaltet.

# **9.4.4 Baudrate, Datenformat**

Die Baudrate ist bei allen Schnittstellenmodulen ab Werk auf 9600 Baud programmiert. Um bei der Vernetzung mehrerer Geräte keine unnötigen Probleme zu bekommen, sollte sie nicht geändert, sondern der Rechner entsprechend eingestellt werden. Ist dies nicht möglich, können in der Funktion ´Baudrate´ die Werte 1200, 2400, 4800, 9600 bd oder 57.6, 115.2 kbd eingegeben werden.

**Baudrate einstellen** (s. 8.2) in Funktion: Baudrate: 9600 bd **Datenformat:** Unveränderbar 8-Datenbits, keine Parität, 1-Stopbit

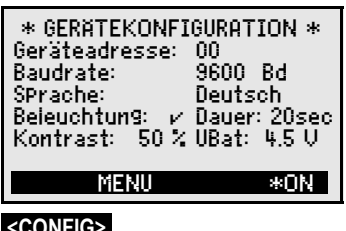

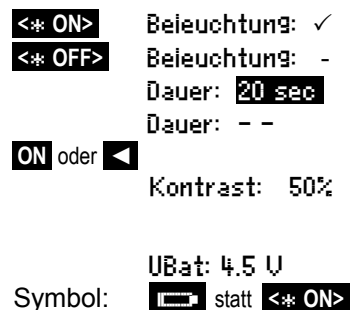

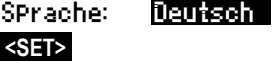

#### **9.4.5 Geräteadresse**

Zur Kommunikation mit vernetzten Geräten ist es unbedingt erforderlich, dass jedes Gerät die gleiche Baudrate und seine eigene Adresse hat, da auf jeden Befehl nur ein Gerät antworten darf. Vor jedem Netzwerkbetrieb müssen daher alle Messgeräte und Module auf unterschiedliche Geräteadressen eingestellt werden. Ab Werk ist dort normalerweise die Adresse 00 eingestellt.

**Geräteadresse einstellen** (s. 8.2) in Funktion: Geräteadresse: 00

# **10. SERIELLE SCHNITTSTELLE**

Neben der Tastenbedienung können mit der Option I alle Ports auch über die serielle Schnittstelle gesteuert werden (s. Hb. Kap. 6). Zum Anschluss an die Buchse A1 (2) gibt es eine Reihe von Datenkabeln (s. Hb. 5.2). Der Anschluss an einen Netzverteiler erfolgt am besten 6adrig über den Stecker ZA 5099-FSV an Buchse DC zu einem freien RS422-Ausgang (s. Hb. 5.3). So wird Stromversorgung und Datenübertragung kombiniert.

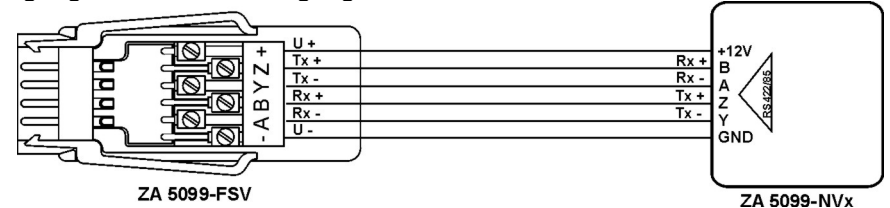

Der gleiche kombinierte Anschluss ist mit dem neuen USB-Daten-Versorgungskabel ZA 1919-DKUV möglich.

Ist an der Buchse A1 oder DC ein Datenkabel oder Schnittstellenstecker angeschlossen, dann wird aus Sicherheitsgründen die Tastenbedienung des Simulators automatisch blockiert!  $\sum_{i=1}^{n}$ 

Zur Kontrolle erscheint in der Softkeyzeile: Remote Control! \*ON

Falls nötig, kann im Menü ´GERÄTEKONFIGURATION´ die ´Geräteadresse´ (s. 9.4.5) nach Bedarf geändert werden.

# **10.1 Programmierung über die Schnittstelle**

Zur Programmierung der Bereiche und Ausgabewerte gibt es folgende Befehle (s. Hb. Kap. 6):

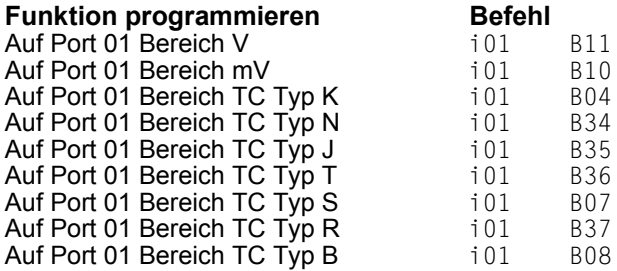

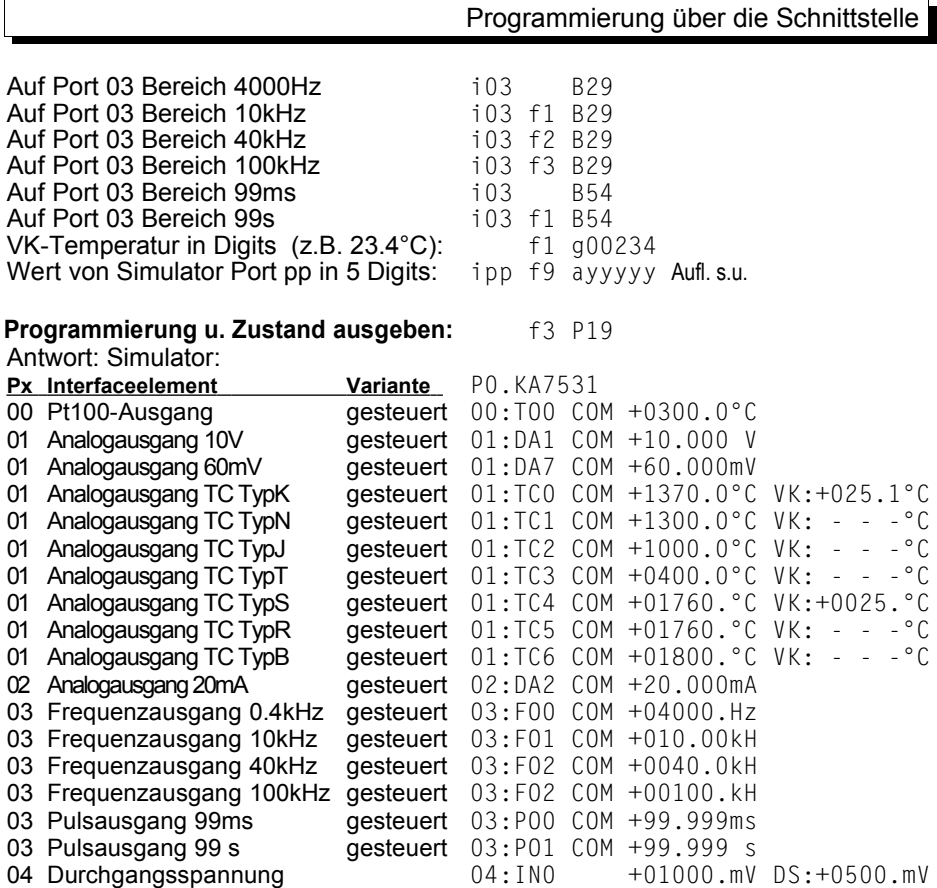

# **11. KONFORMITÄTSERKLÄRUNG**

Hiermit erklären wir, Ahlborn Mess- und Regelungstechnik GmbH, dass der Simulator KA7531 das CE-Zeichen trägt und den Bestimmungen der Niederspannungsrichtlinie und den wesentlichen Schutzanforderungen der Richtlinie über die elektromagnetische Verträglichkeit 89/336/EWG entspricht.

Zur Beurteilung des Erzeugnisses wurden folgende Normen herangezogen:

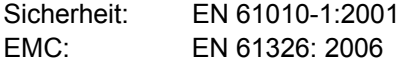

# $\epsilon$

Bei einer nicht mit uns abgestimmten Änderung des Produkts verliert diese Erklärung Ihre Gültigkeit.

# **12. ANHANG**

#### **12.1 Technische Daten Pt100:** 5 Widerstände in 4-Leiterschaltung, galv. getrennt Temperaturwerte: 0°C, 50°C, 100°C, 200°C, 300°C Genauigkeit:  $\pm 0.1^{\circ}$ C. Temperaturdrift: 0.01°C / K **Analogausgänge:** galv. getrennt Auflösung: 15bit  $-3.0$   $+10.000$  V Bürde > 100kQ  $-10.0$  ...  $+60.000$ mV Bürde > 1MQ  $0.0 ... + 20.000$  mA Bürde <  $500\Omega$ Genauigkeit:  $\pm 0.05\% \pm 0.05\%$  v.Ew. Temperaturdrift: 20ppm / K Zeitkonstante: 100 us **Thermoelementbereiche:** Typ K, N, T, J (ITS90) Auflösung: 0.1K Typ S, R, B (ITS90) Auflösung: 1K Genauigkeit:  $+0.05\% + 0.05\%$  v.Fw. VK-Temperatureingabe: -30..100°C **Frequenzbereiche:** 1..4000Hz, 0.01..10.00kHz, 0.1..40.0kHz, 1..100kHz Genauigkeit: entspricht der Auflösung **Pulsbereiche:** Periodendauer: Pulsdauer: 2us...99.999 ms 1us...99.998 ms 2ms...99.999 s Genauigkeit: 0.01% **Durchgangsprüfer:** Strom: ca. 1mA Schwelle: 0..1000mV **Spannungsversorgung:** 10..12V DC Stromverbrauch: Standard: ca. 30 mA (aus Batterie 4.5V) Mit Spannungs-Stromausgang: ca. 80mA + 4 x I**OUT**, Beleuchtung: ca. 40mA zusätzlich **Ausstattung:** Grafikdisplay 126x64 (55x30mm), 7 Silikontasten **Gehäuse:** L127 x B83 x H42 mm, ABS, Gewicht: ca. 260g **Einsatzbedingungen:** Arbeitstemperatur: -10 ... +50 °C (Lagertemperatur: -20 ... +60 °C) Umgebungsluftfeuchte: 10 ... 90 % rH (nicht kondensierend)

#### **12.2 Produktübersicht ALMEMO®-Simulator**

Best.-Nr.

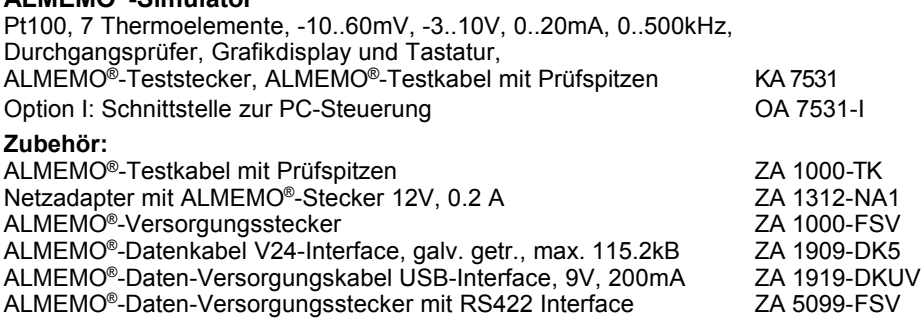

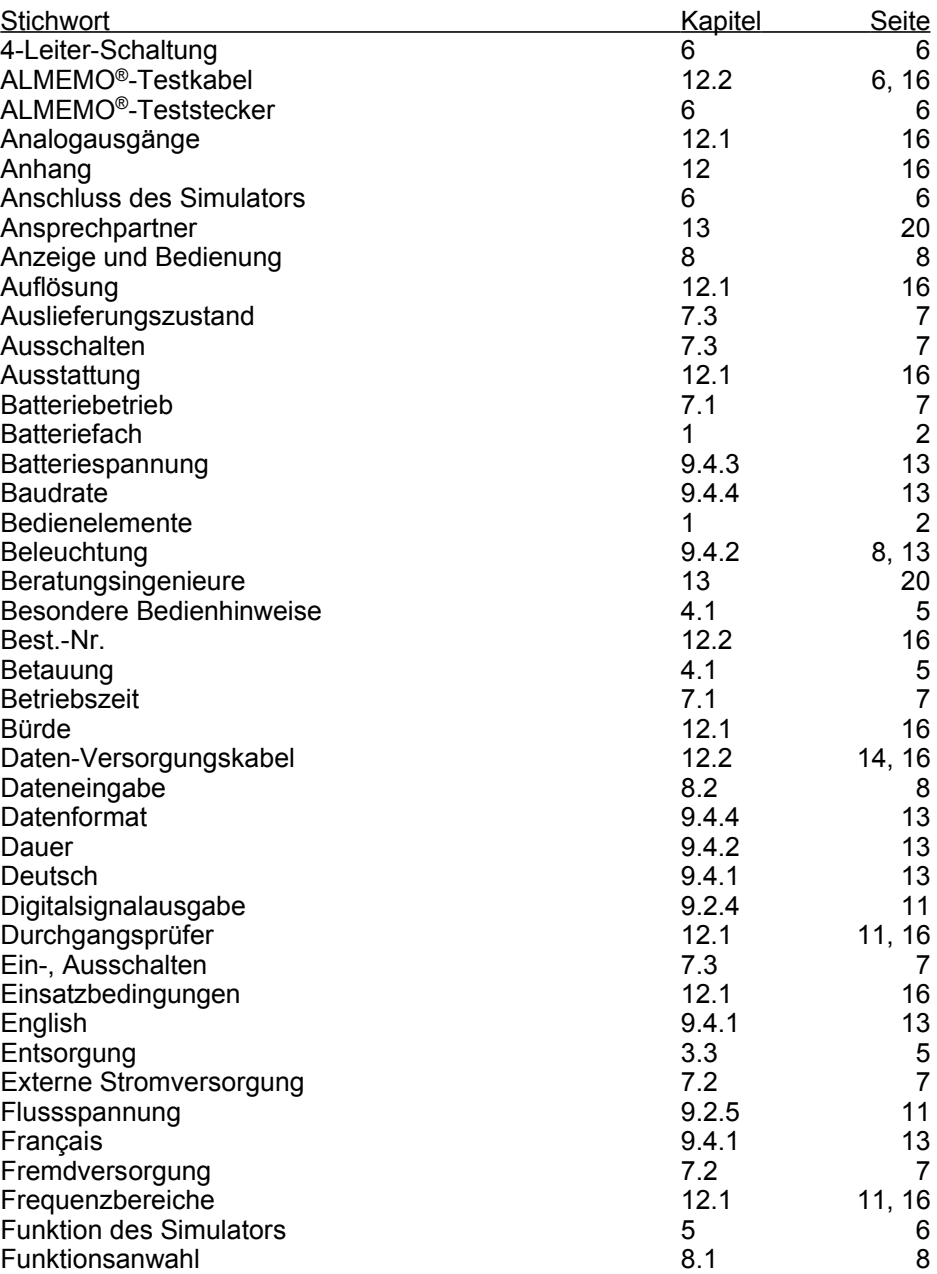

#### **12.3 Stichwortverzeichnis**

**Funktionsanwahl** 

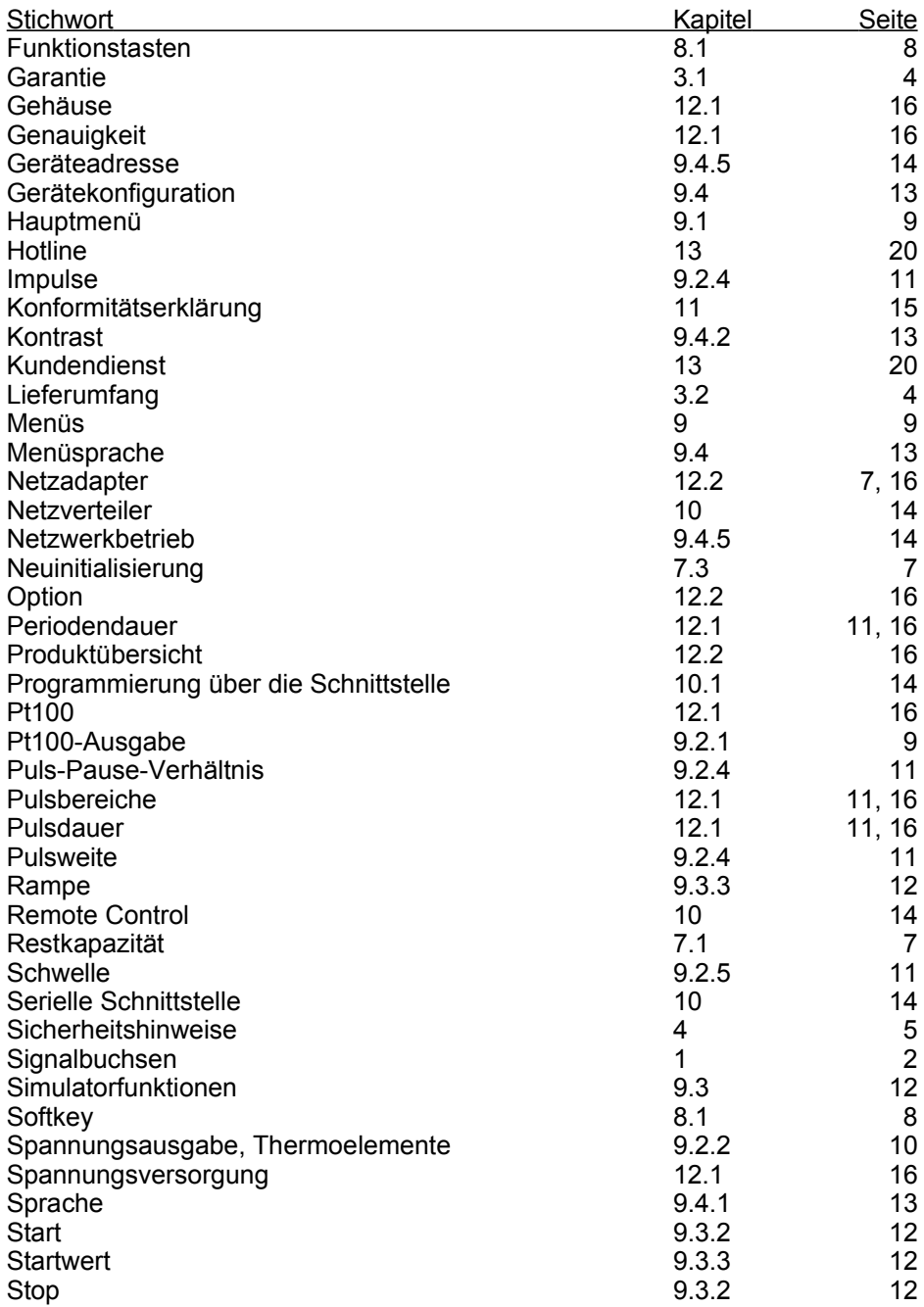

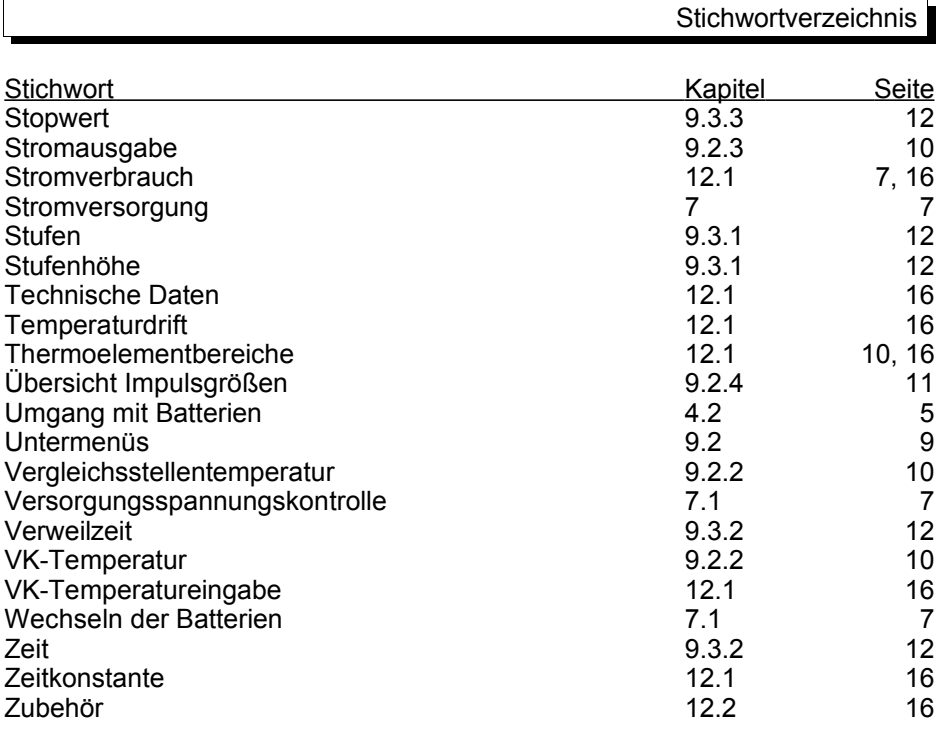

 $\sqrt{2}$ 

# **13. IHRE ANSPRECHPARTNER**

Ahlborn Mess- und Regelungstechnik GmbH, Eichenfeldstraße 1-3, D-83607 Holzkirchen, Tel. +49(0)8024/3007-0, Fax +49(0)8024/300710 Internet: http://www.ahlborn.com, email: amr@ahlborn.com

#### **Kundendienst / Hotline**

Florian Plessner, Telefon 08024/3007-38

#### **Beratungsingenieure in Ihrer Region**

#### **Niedersachsen - Hamburg - Bremen - Schleswig-Holstein**

Dipl.-Ing. Kristian Schnelle, Hamelner Strasse 74, 37619 BODENWERDER, Tel. (0 55 33) 93 46 26, Fax (0 55 33) 93 46 27

#### **Berlin - Brandenburg - Sachsen**

Dipl. Ing. (FH) Andreas Fürtig, Medewitzer Str. 34, 02633 GAUSSIG BEI BAUTZEN, Tel. (03 59 30) 5 06 06, Fax (03 59 30) 5 06 28, Tel. D-Netz (01 70) 2 77 77 38

#### **Thüringen - Sachsen-Anhalt - Mecklenburg-Vorpommern**

Dipl.-Ing. Christian Rinn, Randsiedlung 21, 07607 EISENBERG, Tel./Fax (03 66 91) 5 22 07, Tel. D-Netz (01 71) 2 42 32 01

#### **Nordrhein-Westfalen**

Dipl.-Ing. Friedhelm Schoenenberg, Petunienweg 4, 50127 BERGHEIM, Tel. (0 22 71) 9 48 43, Fax (0 22 71 ) 9 48 56, Tel. D-Netz (01 71) 5 35 99 86

#### **Hessen - Rheinland-Pfalz - Saarland**

Armin Bollmann GmbH Ingenieurbüro für Mess- und Regelungstechnik, Mühlheimer Str. 337, 63075 OFFENBACH/MAIN, Tel. (0 69) 86 50 86, Fax (0 69) 86 55 17, Tel. D-Netz (01 71) 7 78 65 08

#### **Nord-Bayern**

SM System Messtechnik GmbH Stefan Mryholod Ing., Siedlerstraße 12, 96215 LICHTENFELS, Tel. (0 95 71) 32 00, Fax (0 95 71) 94 01 34, Tel. D-Netz (01 71) 3 31 17 57

#### **Baden-Württemberg**

Ing. Reiner Böing, Ziegelstraße 3, 73061 EBERSBACH, Tel. (0 71 63) 46 66, Fax (0 71 63) 5 14 80, Tel. D-Netz (01 71) 2 70 69 15

#### **Süd-Bayern**

Dipl.-Ing. Hans Trinczek GmbH Mess- und Regelungstechnik, Kolpingstraße 24, 86916 KAUFERING, Tel. (0 81 91) 6 62 39, Fax (0 81 91) 6 52 93, Tel. D-Netz (01 70) 2 79 03 60

Druckfehler und Irrtümer vorbehalten